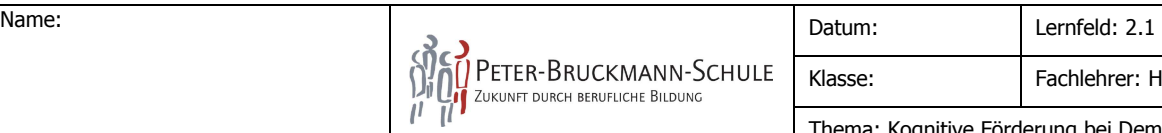

Arbeitsauftrag Gruppe\_\_\_\_\_\_

## **"Gedächtnisförderung bei Menschen mit Demenz"**

Heute sind Sie in der Lage, kognitive Einschränkungen der beginnenden Demenz zu erfassen, und am Beispiel von NeuroNation spielerische Gehirnjogging-Programme fachlich zu reflektieren

Erarbeiten Sie folgende Schritte im Verlauf des heutigen Unterrichtes:

Schritt 1. Sehen Sie sich den Film "Demenz – Eine Ehefrau erzählt wie schwer der Alltag ist". Folgen Sie hierzu dem Link, den Sie über den QR-Code folgen können. Zeit: 10 Min.

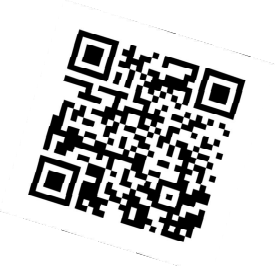

- Schritt 2. Welche Probleme und Auswirkungen der Demenz stellen sich Ihnen dar, welche die Alltagskompetenz des Betroffenen verdeutlicht? Notieren Sie hierzu Ihre Beobachtungen als Schlagwörter auf ein Blatt und hängen Sie dies auf die "Wäscheleine", nachdem Sie dies mit Ihrer Gruppe besprochen haben. Zeit: 10 Min.
- Schritt 3. Starten Sie die App "BaiBoard" und geben Sie im Bereich "Join Meet" den an der Tafel notierten Zugangscode ein. Starten Sie das Projekt(Board) "Demenz" und gehen Sie zu "Ihrer" Gruppe

 Suchen Sie nun gemeinsam im Internet nach Möglichkeiten, wie die Kognition – am Beispiel des Kurzzeitgedächtnis – bei Menschen mit Demenz gefördert werden kann. Notieren Sie dies auf Ihrer Seite des "Demenz-Boards" Zeit: 20 Min.

## Schritt 4. Spielen Sie!

Öffnen Sie in diesem Schritt das App Neuronation und wählen Sie unter "Training wählen" eine Übung zu

- Visuelle Erfassung
- Merkfähigkeit
- Denkgeschwindigkeit
- Konzentration
- Zeit: 20 Min.
- Schritt 5. Stellen Sie Ihr Übungsbeispiel im Plenum vor und stellen Sie sich der anschließenden Diskussion und Bewertung der App "Neuronation"

Hilfsmittel: YouTube (oder Web-Browser), NeuroNation, iCare, BaiBoard, Qrafter, Internet, Tablet